**Тарас Чайківський, Леонід Озірковський**

Національний університет "Львівська політехніка"

# **ОСОБЛИВОСТІ ПРОВЕДЕННЯ ОЛІМПІАД ДЛЯ АБІТУРІЄНТІВ ЗАСОБАМИ LMS MOODLE**

#### *© Чайківський Тарас,Озірковський Леонід, 2018*

**Показано особливості проведення багатоетапного тестування з декількох предметів у дистанційному режимі з використанням складних додаткових обмежень у LMS Moodle без застосування стороннього програмного забезпечення.** 

**Ключові слова: Moodle, тест, обмеження та додаткові умови.** 

**The features of multi-stage testing of several objects in the remote mode with the use of complex additional restrictions in LMS Moodle without the use of third-party software was shown.** 

**Keywords: Moodle, test, restrictions and additional conditions** 

#### **Вступ**

Львівська політехніка вже кілька років поспіль проводить Олімпіади для вступників із використанням різних систем потокового тестування. Основними завданнями Олімпіади є виявлення, розвиток обдарованих вступників на основі повної загальної середньої освіти, які вступають за результатами зовнішнього незалежного оцінювання, надання їм допомоги у виборі професії, залучення їх до навчання у Національному університеті "Львівська політехніка", реалізація здібностей талановитих учнів [1].

Згідно з Положенням [1] для проведення Олімпіади задіяно Центр інформаційного забезпечення (веб-сайт Олімпіади; систему електронної реєстрації учасників Олімпіади; розсилку запрошень на електронні скриньки учасникам ІІ туру Олімпіади) та Інтелектуальний навчально-науковий центр професійно-кар'єрної орієнтації (організовує проведення роз'яснювальної роботи стосовно Олімпіади; організовує реєстрацію та профорієнтаційні заходи для учасників ІІ туру Олімпіади).

## **Постановка задачі**

Аналіз "Олімпіади-2017" виявив проблеми, пов'язані зі створенням і супроводом облікових записів учасників, бо ця процедура відбувалась у напівавтоматичному (ручному) режимі. Потенційний учасник заповнював форму учасника на сайті Олімпіади і отримував на електронну пошту запрошення з логіном та паролем. Відповідний запит проходив модерацію.

Такий спосіб реєстрації учасників призвів до надмірного навантаження гарячої лінії Олімпіади та неможливості зайти в систему в день тестування. Основною була проблема помилок при заповненні поля "електронна пошта", оскільки сучасна молодь віком 16–17 років практично не користується електронною поштою для листування, а використовує для спілкування он-лайн сервіси (Facebook, Instagram і т. д.). Відповідно було загублено чи забуто логін-пароль до пошти або/і вчасно не прочитано надіслане повідомлення.

Інша проблема пов'язана з електронною поштою з доменом .RU. Велика частина учасників минулих Олімпіад користувались поштою mail.ru, yandex.ru та ін., доступ до яких заблоковано рішенням РНБО України.

До проведення "Олімпіади-2018" крім Інтелектуального навчально-наукового центру професійно-кар'єрної орієнтації та Центру інформаційного забезпечення долучився Центр тестування та діагностики знань Національного університету "Львівська політехніка", головним завданням якого були розроблення нової чи вдосконалення існуючої системи потокового тестування.

Основними вимогами, які ставились до системи он-лайн тестування, були: гнучкість, безпека, можливість проведення тестування без доступу до інтернету чи в захищеному режимі (https, VPN), власна система створення/відновлення облікових записів.

# **Основна частина**

У Національному університеті "Львівська політехніка" багато років використовують дві системи, в яких можна провести он-лайн тестування – це Віртуальне навчальне середовище Львівської політехніки [2] на базі LMS Moodle та OpenTEST2 [3]. Тому розробляти чи впроваджувати третю систему потокового тестування було не доцільно, і зупинилися на LMS Moodle. Такий вибір був спричинений 10-літнім досвідом використання LMS Moodle, значною кількістю методичних, дидактичних та наукових розробок та достатньої кількості висококваліфікованого персоналу.

*Модифікація LMS Moodle.* У результаті проведеного аналізу та експертних оцінок фахівців було прийнято рішення провести Олімпіаду-2018 на сервері потокового тестування Центру тестування та діагностики знань, який було створено для проведення зрізів залишкових знань студентів [4]. Однак для проведення олімпіади необхідно вдосконалити базову конфігурацію LMS Moodle. Перша частина змін стосувалася процедур реєстрації учасників, вибору/відновлення паролю, вибору навчальних дисциплін та проведення пробного тестування. Тут вирішено завдання:

1. *Отримання зовнішньої адреси.* Оскільки сервер використовували виключно в межах університету, то доступ до нього відбувавcя за локальною адресою. Однак проводили перший (відбірковий) тур Олімпіади заочно поза Львівською політехнікою, тому було організовано вихід сервісу у web-простір і отримано відповідне доменне ім'я: http://ctdz.lp.edu.ua.

2. *Система електронної реєстрації учасників.* Використання сторонньої системи реєстрації виявилось недоцільним, тому було передбачено можливість самостійного створення облікового запису (рис. 1).

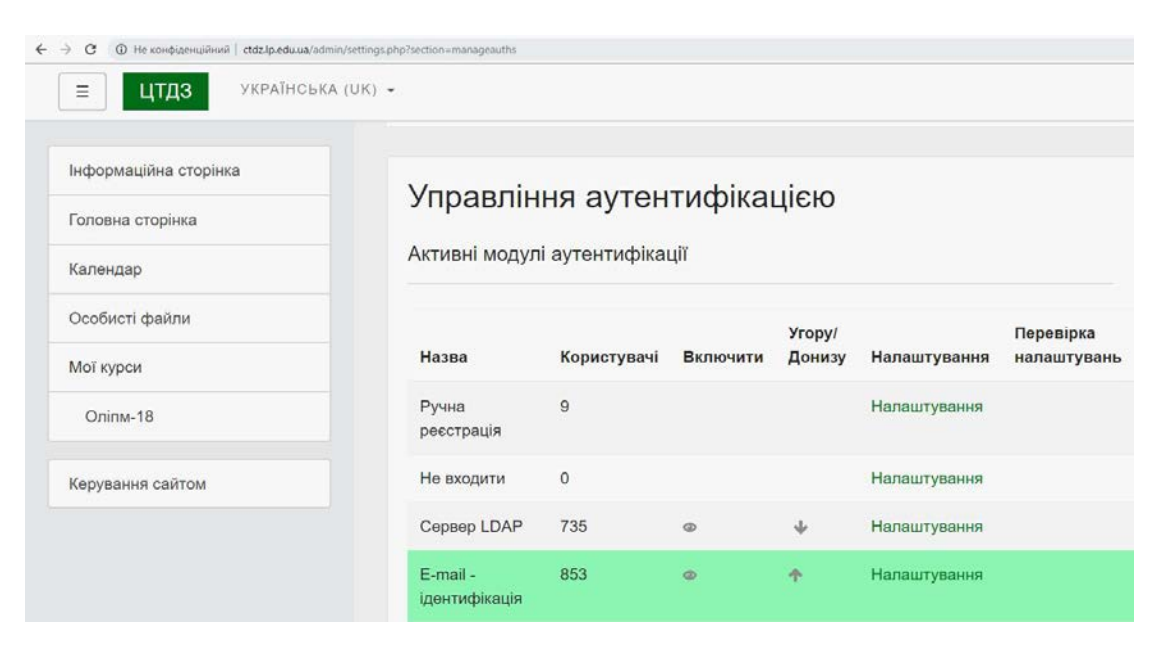

*Рис. 1. Налаштування реєстрації на основі електронної пошти*

Самостійна реєстрація на основі електронної пошти дозволяє користувачеві створювати власний обліковий запис через "Створити новий обліковий запис" на сторінці входу. Потім користувач отримує лист, що містить безпечне посилання на сторінку, де він може підтвердити свій обліковий запис. Майбутні входи просто перевіряють ім'я користувача і пароль у базі даних.

Для усунення труднощів при реєстрації з використанням мобільних пристроїв (смартфонів) елемент підтвердження на сторінку реєстрації – ReCAPTCHA у візуальній/звуковій формі для самостійної реєстрації користувачів не застосовували. Крім цього, деякі поштові домени було заборонено (рис. 2).

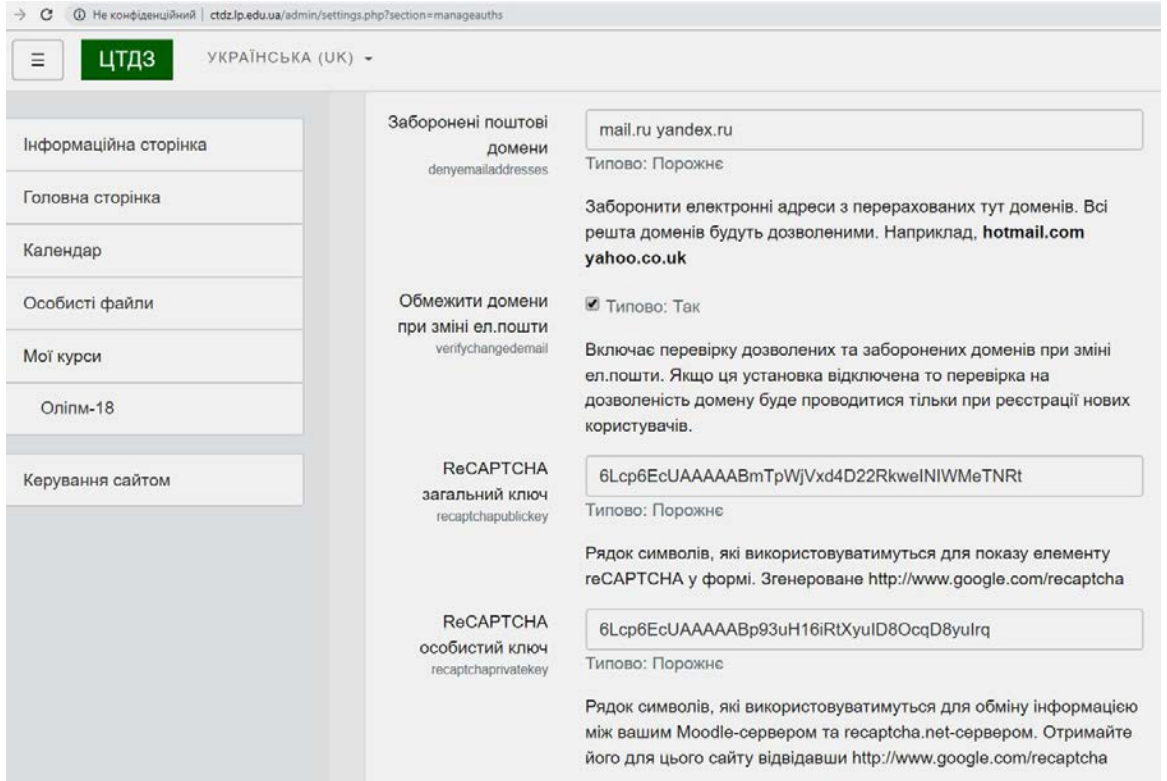

*Рис. 2. Додаткові налаштування реєстрації: поштові домени і ReCAPTCHA* 

Такий варіант реєстрації дозволяє учаснику ввести самостійно свій логін та пароль, що спрощує його запам'ятовування. Також було реалізовано систему автоматичного відновлення паролю (рис. 3).

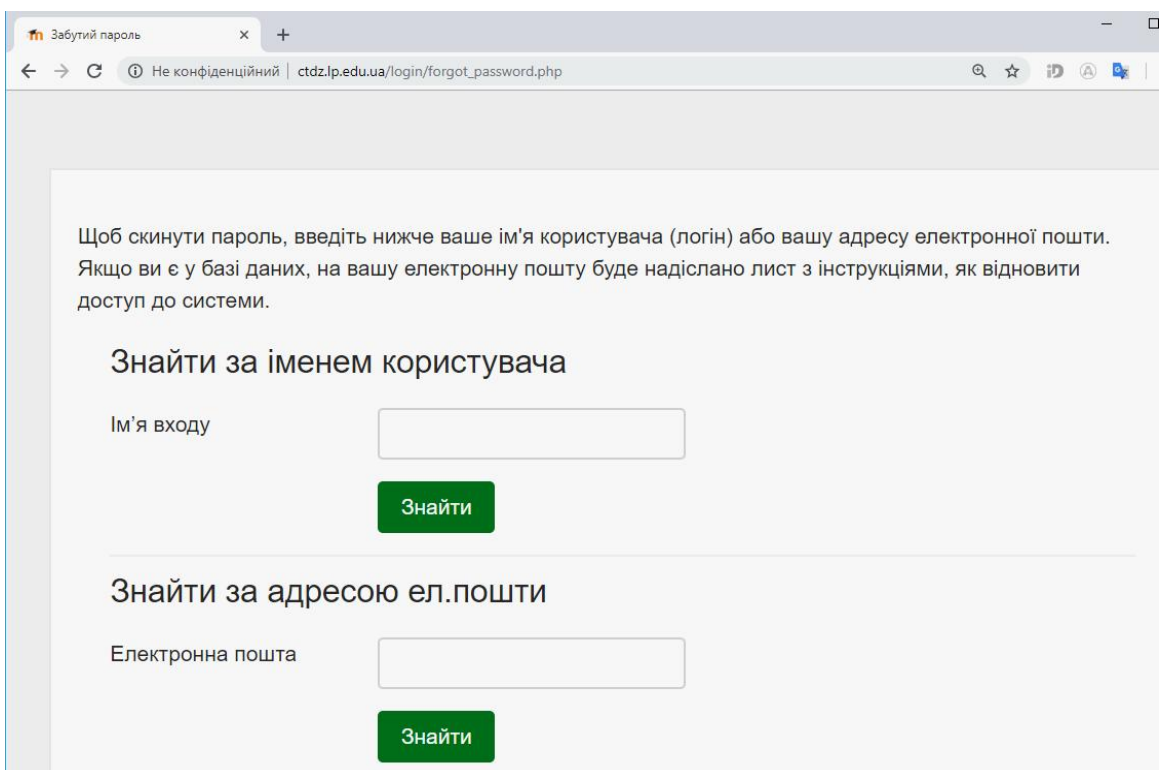

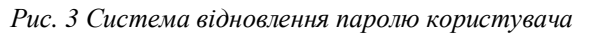

3. *Вибір предмета.* Кожному зареєстрованому учаснику було розіслано запрошення на вибір одного предмета з шести доступних (математика, фізика, хімія, англійська, німецька та французька

мови). Запрошення відправляли у вигляді повідомлення на сайті, автоматично дублювали на електронну пошту і оприлюднювали на сайті Олімпіади і в новинах на сервері. Вибір предмета був реалізований ключами реєстрації на курсі (рис. 4).

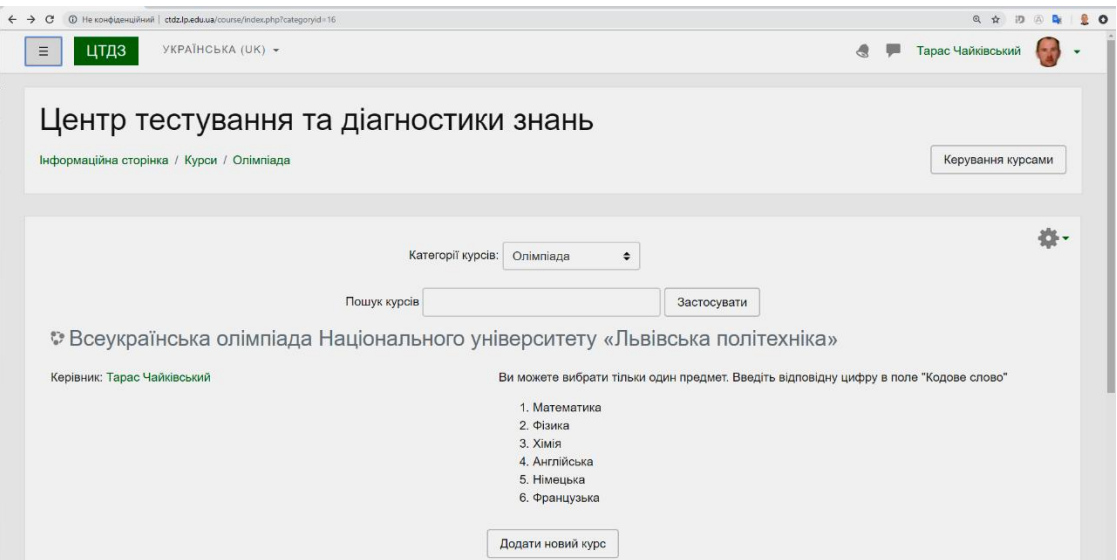

*Рис. 4. Вибір предмета Олімпіади*

Цей варіант реєстрації давав учаснику час обдумати всій вибір предмета аж до початку тестування у Першому турі. Із 853 потенційних учасників, що пройшли реєстрацію, 751 вибрав предмет. Інші 102 були або випадковими, або дублями.

4. *Пробне тестування.* Для залучення ширшої аудиторії учасників було створено пробні тести, які мали б навчити користувачів проходити офіційний тест, подивитись, як поводиться браузер. Такою можливістю скористалось 610 осіб, або 81 % (перший тест) та 307 осіб, або 41 % (другий тест) із 751 потенційного учасника.

Друга частина змін, які було внесено у систему тестування, стосувалась якості відображення формул у тестах, способів формування запитань різних типів, які б мінімізували можливі помилки абітурієнтів, пов'язаних з механічним введенням не тієї відповіді в тесті; помилки під час натискання клавіш при наборі слів, введення літери латинської абетки замість кириличної за їх однакового графічного зображення тощо.

Тому всі математичні формули були реалізовані виключно у форматі LaTeX. Це дало змогу якісно відображати формули як на екрані комп'ютера, так і на екрані смартфона чи планшета, якими переважно користуються абітурієнти. Разом з цим такі формули зручно масштабувати у браузері.

Формули у питаннях будуть виглядати так:

$$
y=\sqrt[3]{x^2+12}+\tfrac{\log x}{x+1}
$$

Це не простий малюнок, якщо по формулі двічі клацнути мишкою, то вона збільшиться та її можна роздивитись краще.

# Якщо формулу не показує - замініть браузер! (Орега не рекомендується)

# *Рис. 5. Використання фомату LaTeX у запитаннях*

Запитання з української та іноземної мов були реалізовані у вигляді виринаючого списку варіантів відповідей (рис. 6). Такий вигляд запитання зручніший порівняно з вибором правильної відповіді зі списку варіантів. У цьому випадку варіант відповіді вставляється у контекст запитання, і абітурієнт має змогу повністю прочитати на екрані свій варіант речення, що зменшує ймовірність вибору неправильної відповіді зі списку внаслідок стресової ситуації.

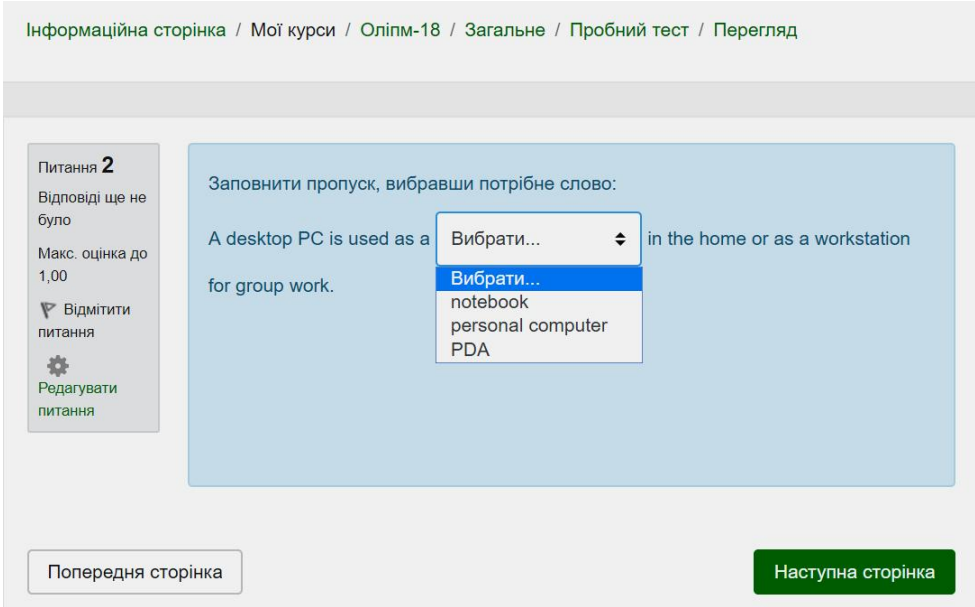

*Рис. 6. Вигляд питання з іноземної мови*

*Проведення першого туру.* Для залучення широкого кола учасників Оргкомітет Олімпіади вирішив провести перший тур у 4 етапи. Згідно з правилами проведення Олімпіади учасник міг взяти участь тільки в одному етапі.

Для кожного етапу першого туру було створено рівноцінні унікальні завдання. А допущення учасника до будь-якого етапу першого туру виконувалось додатковими налаштуваннями системи тестування. Це дало змогу унеможливити проходження більше одного етапу Олімпіади одним учасником.

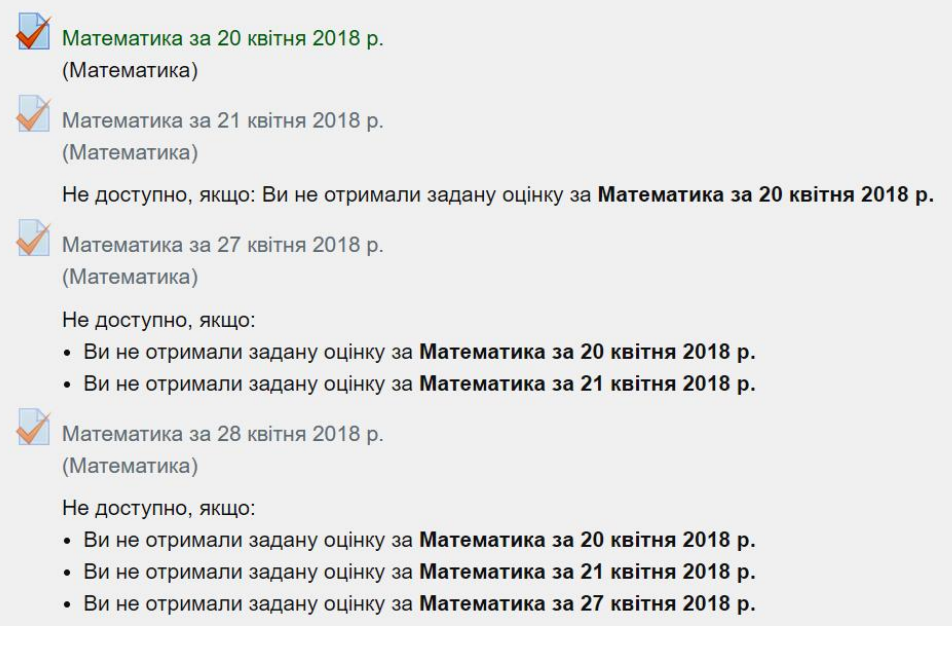

*Рис. 7. Умови доступу на етапах першого туру Олімпіади*

Середня кількість учасників на кожному етапі першого туру була понад 200 осіб. Це вищий результат порівняно з минулими роками, що свідчить про простоту і доступність реєстрації в системі тестування.

*Проведення другого туру.* Згідно з Положенням [1], усі учасники першого туру, які набрали 75 % і більше від максимальної оцінки, стають учасниками другого туру Олімпіади, що відбудеться у Національному університеті "Львівська політехніка".

Усім потенційним учасникам ІІ туру було розіслано запрошення електронною поштою; ця інформація дублювалась на персональній сторінці учасника Олімпіади на сервері потокового тестування і на сайті Олімпіади. Беручи до уваги велику кількість потенційних учасників, ІІ тур Олімпіади проводили у дві зміни.

Систему потокового тестування налаштовано так, що до ІІ туру допускались тільки ті учасники, що перемогли у І турі, але очна реєстрація (ідентифікація) учасників відбувалась перед проведенням тестування (таблиця).

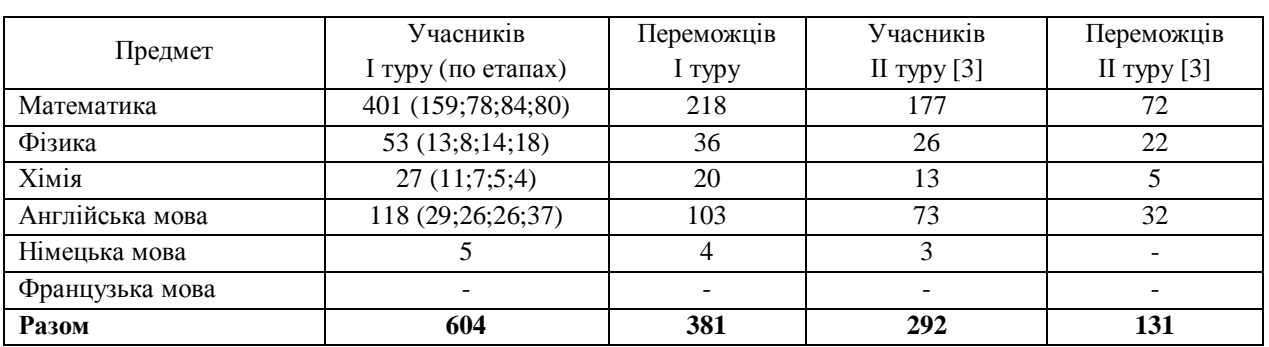

#### **Результати Олімпіади**

Кількість учасників І туру становила 80,4 % від зареєстрованих, а ІІ туру – 76,6 % від переможців І туру.

#### **Висновки**

1. Використання тонкого налаштування стандартного LMS Moodle без дописування програмного коду дозволило провести багатоетапне тестування.

2. Введення додаткових умов під час проходження тесту дозволило провести Олімпіаду без ручного втручання на всіх етапах.

3. Спрощення системи реєстрації дало змогу залучити до участі в Олімпіаді значно більше учнів, ніж у попередні роки.

4. Кількість звернень інформаційного центру підтримки Олімпіади щодо технічних проблем зведено практично до нуля.

# **Література**

*1. Положення про Всеукраїнську олімпіаду у Національному університеті "Львівська політехніка" 2018 р. для професійної орієнтації вступників на основі повної загальної середньої освіти, Львів, 2018 (http://lp.edu.ua/sites/default/files/attach/2017/5168/ polozhennya\_olimpiada\_nulp\_2018.pdf). 2. Федасюк Д. В. Інформаційне середовище підтримки навчального процесу у Львівській політехніці /*  Д. В. Федасюк, Л. Д. Озірковський.// Інформатизація вищого навчального закладу: [зб.наук. пр.] / відп. ред. Д. В. Федасюк. – Л. : Вид-во Львів. політехніки, 2011. – С. 26-31. – (Вісник / Нац. ун-т "Львів. *політехніка" ; № 703). 3. Івасів В. Інтеграція системи тестування Opentest2 у Віртуальне навчальне* середовище "Львівської політехніки" / В. Івасів // Інноваційні комп'ютерні технології у вищій школі: *матеріали 2-ї Науково-практичної конференції, 23–25 листопада 2010 року, Львів / Національний університет "Львівська політехніка". – Львів : Видавництво Національного університету "Львівська політехніка", 2010. – С. 140–143. 4. Чайківський Т. Вдосконалення технології оцінювання залиш-* *кових знань студентів / Тарас Чайківський, Ігор Колодій // Інноваційні комп'ютерні технології у* вищій школі: матеріали IX Наук.-практ. конф., Львів, 21-23 листопада 2017 року. - Львів: *Видавництво Наукового товариства ім. Шевченка, 2017. – С. 119–123. 5. Сайт Олімпіади http://lp.edu.ua/olimpiada* 

> **Taras Chaykivskyy, Leonid Ozirkovskyy**  Lviv Polytechnic National University

# **FEATURES OF CARRIED OF THE OLYMPIADS FOR ENTRANTS USING LMS MOODLE**

*© Chaykivskyy Taras, Ozirkovskyy Leonid, 2018*

# **Introduction**

Lviv Polytechnic has been conducting Olympiads for entrants for several years in a row using various systems of streaming testing. The main objectives of the Olympiad are the discovery, development of gifted entrants on the basis of complete secondary education, which enters the results of external independent evaluation, assisting them in choosing a profession, bringing them to study at the National University "Lviv Polytechnic", realizing the talents of talented students [1] .

### **Formulation of the problem**

The Olympiad-2017 Olympics analysis revealed a number of problems associated with the creation and maintenance of the accounts of the participants, because this procedure took place in a semi-automatic mode. This way of registering the participants led to the excessive loading of the hotline of the Olympiad for the inability to log on to the test day.

The main requirements for the on-line testing system were: flexibility, security, the ability to run tests without access to the Internet or in secure mode (https, VPN), their own system for creating / restoring accounts.

#### **Main part**

The Lviv Polytechnic National University has for many years used two systems in which to conduct on-line testing – this is the Virtual Learning Environment of Lviv Polytechnic [2], based on LMS Moodle and OpenTEST2 [3].

Modification of LMS Moodle. As a result of the analysis and experts' expert judgment, it was decided to host the Olympiad-2018 on the streaming testing server of the Knowledge Testing and Diagnostics Center, which was created to carry out sections of residual student knowledge [4]. However, for the Olympiad, it is necessary to improve the basic configuration of LMS Moodle. The first part of the change related to the procedures for registering participants, choosing / recovering a password, selecting disciplines and conducting trial tests.

The second part of the changes made to the testing system concerned the quality of displaying the formulas in the tests, the ways of generating various types of questions that would minimize the possible mistakes of entrants associated with the mechanical input of not the answer in the test, errors when pressing keys when typing words, enter the Latin alphabet instead of Cyrillic with their identical graphic representation, etc.

*Conduct the first round.* In order to attract a wide range of participants to the Organizing Committee of the Olympiad, it was decided to hold the first round in 4 stages. According to the rules of the Olympiad, the participant could take part only in one stage.

For each stage of the first round identical unique tasks were created. And the admission of the participant to any stage of the first round was performed by the additional settings of the testing system. This made it impossible to pass more than one stage of the Olympiad by one participant.

*Conduct the second round.* The system of streaming testing was configured in such a way that only those participants who won the 1st round were allowed to the second round, but the on-line registration (identification) of participants took place before the testing.

## **Conclusions**

1. Using the fine-tuning of the standard LMS Moodle without programming the code allowed multistage testing.

2. The introduction of additional conditions during the test allowed to hold the Olympiad without manual intervention at all stages.

3. Simplification of the registration system made it possible to attract significantly more students to the Olympiad than in previous years.

4. The number of appeals of the Olympiad support information center on technical problems has been reduced to practically zero.

#### **References**

*1. Regulations on All-Ukrainian Olympiad at the National University "Lviv Polytechnic" 2018. for the professional orientation of entrants on the basis of complete secondary education, Lviv, 2018 (http://lp.edu.ua/sites/default/files/attach/2017/5168/polozhennya\_olimpiada\_nulp\_2018.pdf). 2. Fedasyuk D. V. Information environment for the support of the educational process in Lviv Polytechnic / D. V. Fedasyuk, L. D. Ozyrkovskyy .// Informatization of the higher educational establishment: / Lviv.: Publ. House of Lviv. Polytechnic, 2011. – P. 26–31. – (Bulletin / National University "Lviv Polytechnic", No. 703). 3. Ivasiv V. Integration of the Opentest2 Testing System in the Virtual Learning Environment of Lviv Polytechnic / V. Ivasiv // Innovative Computer Technologies in Higher School: Materials of the 2nd Scientific and Practical Conference, November 23–25, 2010, Lviv / National University "Lviv Polytechnic". – Lviv: Publishing House of the National University "Lviv Polytechnic", 2010. – P. 140–143. 4. Chaikivskii T. Improving the technology of assessment of residual student knowledge / Taras Chaikivskii, Igor Kolodiy // Innovative computer technologies in higher education: materials of the 9th Scientific and Practical Conference, Lviv, November 21–23, 2017. – Lviv: Publishing House of the Scientific Society. Shevchenko, 2017. – P. 119–123. 5. The web-site of the Olympiad http://lp.edu.ua/olimpiada*